# **Client / Server Communications**

# **Library for Visual FoxPro**

# **Programmer's Manual**

**(CSC4FP)**

**Version 7.1**

**January 24, 2018**

*This software is provided as-is. There are no warranties, expressed or implied.*

> Copyright (C) 2018 All rights reserved

MarshallSoft Computing, Inc. Post Office Box 4543 Huntsville AL 35815

Voice: 1.256.881.4630 Web: [www.marshallsoft.com](http://www.marshallsoft.com/)

**MARSHALLSOFT** is a registered trademark of MarshallSoft Computing.

# **TABLE OF CONTENTS**

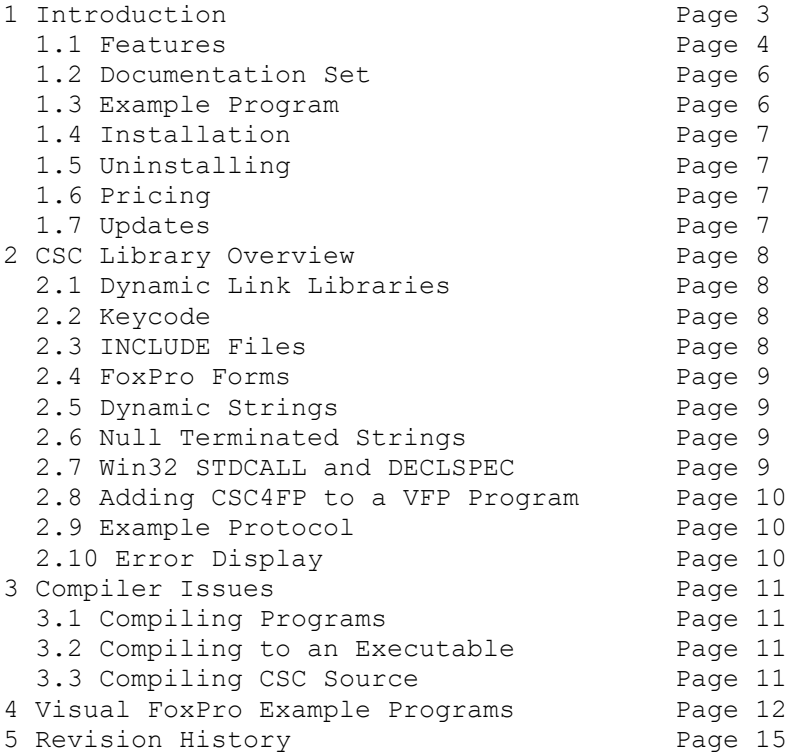

## **1 Introduction**

The **Client / Server Communications Library for Visual FoxPro (CSC4FP)** is a toolkit that allows software developers to quickly develop server and client TCP/IP and UDP applications in Visual FoxPro.

The **Client / Server Communications Library** (CSC) is a component DLL library used to create **server** and **client** programs that can communicate with each other across any TCP/IP or UDP network such as the Internet or a private network (intranet or LAN [local area net]). The **CSC** component library uses the Windows API (Application Programmer's Interface) and Windows sockets API for all communication.

The **CSC** library can be used to communicate with other **CSC** programs or can be used to communicate with other TCP programs such as DNS, POP3, SMTP, FTP, HTTP, etc. CSC can also be used to connect to devices such as a relay device, scale device, GPS device or embedded computer device that is controlled by sending commands to its TCP IP address.

The **Client / Server Communications Library for Visual FoxPro (CSC4FP)** component library supports all 32-bit versions of Visual FoxPro. **CSC4FP** includes several Visual FoxPro example programs demonstrating client/server protocols, including examples that connect to HTTP (web) and POP3 servers as well as encrypt data or files. **CSC** can be used with our AES **Advanced Encryption Library** (**[AES4FP](http://www.marshallsoft.com/aes4fp.htm)**) if strong encryption is desired.

A Win32 DLL is provided (a 64-bit DLL is available). **CSC4FP** runs under all versions of 32-bit and 64-bit Windows XP through Windows 10. The **Client / Server Communications Library SDK** DLL (CSC32.DLL) can also be used from any language (Visual C++, .NET, Visual Basic, VB.NET,ACCESS, EXCEL, VBA, Delphi, COBOL, Xbase++, Visual dBase, etc.) capable of calling the Windows API.

The **Client/Server Communications Programmer's Manual** provides information needed to compile programs using CSC in a Visual FoxPro programming environment.

When comparing the **Client/Server Communications Library** against our competition, note that:

- CSC is a standard Windows DLL (NOT an OCX or ActiveX control) and is much smaller than a comparable OCX or ActiveX control.
- Win32 DLL is included.
- CSC does NOT depend on ActiveX or Microsoft Foundation Class (MFC) or similar "support" libraries.
- CSC is fully thread-safe.
- CSC functions can be called from applications not capable of using controls.

MarshallSoft also has versions of the **Client/Server Communications Library** for C/C++ (CSC4C), Visual Basic (CSC4VB), dBase (CSC4DB), Xbase++ (CSC4XB) and Delphi (CSC4D). Each version of CSC uses the same DLLs (CSC32.DLL/CSC64.DLL). However, the examples provided for each version are written for the specified programming language.

All versions of the **Client/Server Communications Library (CSC)** can be downloaded from our web site at

#### <http://www.marshallsoft.com/client-server-communication.htm>

Our goal is to provide a robust communication component library that you and your customers can depend upon. A fully functional evaluation version is available. Contact us if you have any questions.

## **1.1 Features**

Some of the many features of the **Client/Server Communications Library SDK** are as follows:

- Supports both 32-bit and 64-bit Windows.
- Supports both UDP and TCP protocols.
- Can be used to create both client and server programs.
- Supports "one time" passwords for improved security.
- Can encrypt/decrypt data and files being transmitted.
- Use with the MarshallSoft **AES Encryption Library** for strong encryption.
- Supports challenge response authentication.
- Can send a Windows message when a connection is ready to accept.
- Can send a Windows message when incoming data is ready to be read.
- Can send and receive data buffers or entire files.
- Servers can handle multiple connections concurrently.
- Supports secure and private messaging.
- Create chat server and clients.
- Create client / server file transfer programs.
- Create client programs to talk to TCP servers (POP3, IMAP, HTTP, SMTP, DNS)
- Create SMTP proxy programs extracting a copy of all recipient addresses
- Create POP3 proxy programs that filter incoming email for Spam
- Can connect to a device such as a relay device, scale device, GPS device or embedded computer device that is controlled by sending commands to its TCP IP address.
- Specify the maximum number of connections that the server will accept.
- Allows multiple servers and clients to run simultaneously.
- Free unlimited one-year technical support for registered users.
- Royalty free distribution with your compiled application.
- Evaluation versions are fully functional. No unlock code is required.
- Is fully thread safe.
- Detailed knowledge of Winsock and TCP/IP is not needed.
- Supports Windows XP through Windows 10.
- Works with all versions of 32-bit Visual FoxPro
- Does not depend on support libraries. Makes calls to core Windows API functions only.
- Can be used with any program (in any language) capable of calling Windows API functions.
- Can be purchased with (or without) ANSI C source code.
- Updates are free for one year (Source code updates are separate).
- License covers all programming languages.
- Documentation online as well as in printable format.

A selection of Visual FoxPro example programs with full source code is included. Refer to Section 6 for more details on each of the example projects.

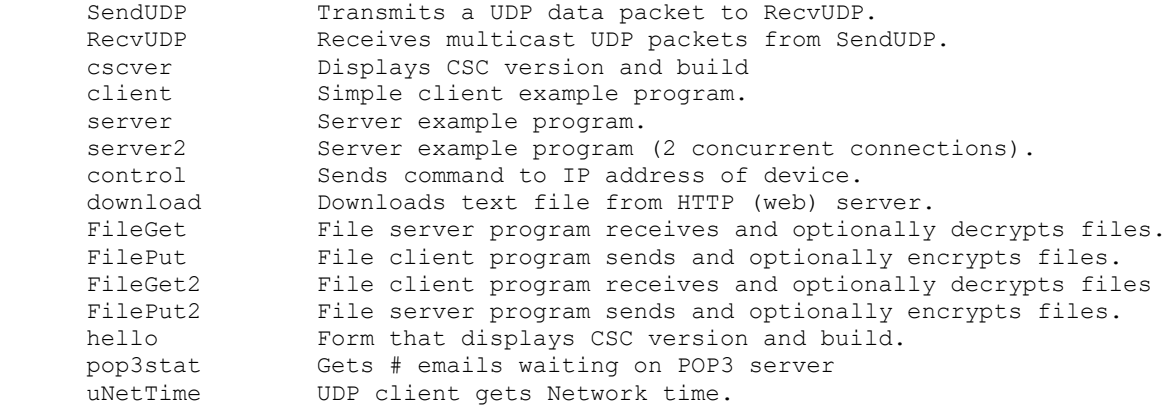

## **1.2 Documentation Set**

The complete set of documentation consists of three manuals. This is the first manual (CSC\_4FP) in the set.

- CSC4FP Programmer's Manual (CSC 4FP.PDF)
- CSC User's Manual (CSC USR.PDF)
- CSC Reference Manual (CSC\_REF.PDF)

The CSC 4FP Programmer's Manual (CSC 4FP) is the language specific (Visual FoxPro) manual. All language dependent programming issues are discussed in this manual. Information needed to compile programs in a Visual FoxPro environment is provided in this manual.

The CSC User's Manual [\(CSC\\_USR\)](http://www.marshallsoft.com/csc_usr.pdf) discusses language independent issues. Information on Client / Server protocols as well as purchasing and license information is provided in the manual.

The CSC Reference Manual [\(CSC\\_USR\)](http://www.marshallsoft.com/csc_usr.pdf) contains details on each individual CSC function.

All manuals can be viewed online at

<http://www.marshallsoft.com/csc4fp.htm>

### **1.3 Example Program**

The following code segment attempts to connect to the server.

```
 DataSock = cscClient(@HostName, HostPort)
 if DataSock < 0 
   ? "ERROR: " + Str(DataSock) + " cscClient fails"
  Buffer = Space(128) BufLen = cscErrorText(DataSock, @Buffer, 128)
   if BufLen > 0
      ? Left(Buffer, BufLen)
   endif
   Code = cscRelease()
   return
 endif
 ? "Connected to server"
```
Also see the example programs in the \CSC4FP\APPS sub-directory where CSC4FP was installed.

## **1.4 Installation**

(1) Before installation of CSC4FP, Visual FoxPro should already be installed.

(2) Unzip CSC4FP71.ZIP (trial version) or CSCxxxxx.ZIP (registered version; xxxxx is the Customer ID) using any Windows unzip program.

(3) Run the installation program SETUP.EXE which will install all CSC4FP files. SETUP will also copy CSC32.DLL to the Windows directory. Note that no DLL registration is required.

## **1.5 Uninstalling**

Uninstalling CSC4FP is very easy. First, delete the CSC4FP project directory created when installing CSC4FP. Second, delete CSC32.DLL from the Windows directory, typically C:\WINDOWS.

# **1.6 Pricing**

A developer license for the Client/Server Communications Library can be purchased for \$119 USD (or \$199 USD with source code [ANSI C] to the library DLL). Purchasing details can be found in Section 1.4, "How to Purchase", of the CSC User's Manual [\(CSC\\_USR\).](http://www.marshallsoft.com/csc_usr.pdf) **CSC** can also be purchased as a bundle with the **MarshallSoft AES Encryption Library [\(AES\)](http://www.marshallsoft.com/aes.htm)** for \$175 (USD), or \$275 (USD) with ANSII C source code.

Also see INVOICE.TXT o[r http://www.marshallsoft.com/order.htm](http://www.marshallsoft.com/order.htm)

# **1.7 Updates**

When a developer license is purchased for CSC, the developer will be sent a registered DLL plus a license file (CSCxxxxx.LIC). The license file can be used to update the registered DLL for a period of one year from purchase. Updates can be downloaded from

<http://www.marshallsoft.com/oem.htm>

After one year, the developer license must be updated to be able to download updates. The license can be updated for:

- \$33 if the update is ordered within one year of the original purchase (or previous update).
- \$55 is the update is ordered between 1 and 3 years of the original purchase (or previous update).
- \$77 if the update is ordered after three years of the original purchase (or previous update).

The update price includes technical support for an additional year. Note that the registered DLLs, (CSC32. DLL and CSC64.DLL) never expire. If source code was previously purchased, updates to the source code can be purchased for \$40 along with the license update.

## **2 CSC Library Overview**

The **Client/Server Communications Library (CSC)** has been tested on multiple computers running Windows XP through Windows 10.

The CSC4FP library will work with all versions of 32-bit Visual FoxPro. The CSC32.DLL functions may be called by any Windows application program capable of calling the Windows API provided that the proper declaration file is used. CSC64.DLL is available to use with Win64 applications.

The SETUP installation program will copy the Lib's and DLL to the Windows directory. Refer to Section 1.4 "Installation". After SETUP is run, the CSC4FP files are copied to the directory specified (default \CSC4FP). Three sub-directories are created, as follows:

```
 DOCS – All documentation files
 APPS – All example code
 DLLS – All DLL's
```
## **2.1 Dynamic Link Libraries**

The **Client/Server Communication Library** component is a Win32 dynamic link library (DLL). A DLL is characterized by the fact that it need not be loaded until required by an application program and that only one copy of the DLL is necessary regardless of the number of application programs that use it. Contrast this to the traditional static library that is bound to each and every application that uses it at link time.

An important advantage that DLLs have over other "popular" library formats such as VBX or OCX is that DLLs are callable by all Windows applications. Since DLLs are the building blocks of the Windows Operating System, they will not be replaced by a "newer technology".

### **2.2 Keycode**

CSC32.DLL has a keycode encoded within it. The keycode is a 9 or 10 digit decimal number (unless it is 0), and will be found in the file KEYCODE.FOX. The keycode for the evaluation version is 0. You will receive a new key code when registering. The KEYCODE is passed to **cscAttach**.

The keycode is not the customer ID (which is a 4 or 5 digit number).

If an error message (value -74) is returned when calling **cscAttach** , it means that the keycode in the CSC application does not match the keycode in the DLL. After registering, it is best to remove the evaluation version of the CSC32.DLL from the Windows search.

### **2.3 INCLUDE Files**

All example programs include two files: KEYCODE.FOX and CSC32CON.FOX. The file CSC32CON.FOX contains all the necessary constants for CSC4FP, while the file KEYCODE.FOX contains the key code, as discussed in Section 2.2.

Since function declarations can not be in an INCLUDE file (at least through VFP version 9.0), they are listed in each program following the two INCLUDE files. The complete list of function declarations is also in the file CSC32FUN.FOX.

Due to the behavior of Visual FoxPro regarding INCLUDE files, it is strongly recommended that the INCLUDE files KEYCODE.FOX and CSC32CON.FOX be replaced with their contents in application programs (i.e., copy and paste contents) of the INCLUDE file.

#### **2.4 FoxPro Forms**

CSC functions can be called from any Visual FoxPro code module, such as programs, classes, and forms. See the HELLO.SCT example form.

#### **2.5 Dynamic Strings**

The Visual FoxPro language uses a technique known as "garbage collection" to manage string space at runtime, and may be called internally at any time by the FoxPro runtime, asynchronous to what you may be doing in your code.

When passing a string buffer to a DLL function into which text will be copied, it is strongly recommended that the local string be allocated immediately before use. For example:

```
 BufLen = cscErrorText(ErrorCode, @Buffer, 128)
 if BufLen > 0
   ? Left(Buffer, BufLen)
 endif
```
This technique is not necessary for passing a string to a DLL function, only when passing a buffer to a DLL into which data is to be placed by the DLL function.

### **2.6 Null Terminated Strings**

All strings returned from CSC functions are null terminated which means the end of the string is delimited by a Chr(0) character. These strings may be converted for FoxPro in one of two ways: (1) if the length of the string is known, use the FoxPro LEFT function: For example,

```
 * get server IP address
 TempBuffer = SPACE(TEMP_SIZE)
Code = fceGetString(0, FCE GET SERVER IP, @TempBuffer, TEMP SIZE) if Code > 0
   ? "Server IP ", LEFT(TempBuffer, Code)
 endif
```
If the length of the null terminated string is not known, use the FoxPro AT function to find the position of  $Chr(0)$ .

#### **2.7 Win32 STDCALL and DECLSPEC**

CSC32 is written in ANSI C and is compiled using the \_stdcall and \_declspec keywords. This means that CSC32 uses the same calling conventions and file naming conventions as the Win32 API. In particular, function names are NOT decorated. There are no leading underscores or trailing "@size" strings added to function names.

The CSC32.DLL functions may be called from any Windows application program capable of calling the Windows API provided that the proper declaration file is used.

## **2.8 Adding CSC to a VFP Program**

(1) Add the CSC constants (found in CSC32CON.FOX) that will be used in the developer's application.

(2) Add the CSC function declarations (found in CSC32FUN.FOX) that will be called from the developer's application.

Refer to the example programs.

### **2.9 Example Protocol**

Several of the **Client/Server Communications Library** demonstration programs use the following example protocol:

(1) The server must be running first at a specified IP address using a specified port number known to both client and server. A host name may be used instead of an IP address. The server waits for a connection attempt by a client.

(2) The client attempts to connect to the server.

(3) The server accepts the connection from the client, and then sends its greeting message, such as:

"CSC Example Server"

- (4) The client receives the server's greeting message.
- (5) The client sends a request (command) string to the server.
- (6) The server receives the client's request.
- (7) The server sends back its response string.
- $(8)$  Repeat steps  $(5)$ ,  $(6)$ , and  $(7)$  until done.
- (9) The client closes its connection to the server.

The server responds with the following response strings when presented with the corresponding requests (REQ) from the client:

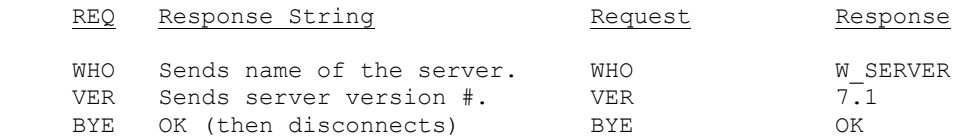

The above protocol is just an example. The programmer can create whatever protocol is required. Request strings can be any length, although it is best to keep them as short as possible..

Also refer to PROTOCOL.TXT in the \CSC4FP\APPS directory.

### **2.10 Error Display**

The error message text associated with CSC error codes can be displayed by calling **cscErrorText**.

Each sample program contains examples of error processing.

Also see the file cscErrors.txt for a list of all CSC error codes

## **3 Compiler Issues**

CSC4FP works with all versions of 32-bit Visual FoxPro.

### **3.1 Compiling Programs**

The example programs are compiled from the Visual FoxPro development environment. Before running the example programs, edit each program as necessary. Server names can be IP addresses (in decimal dot notation), the host name, or machine name (on a LAN).

## **3.2 Compiling to an Executable**

FoxPro programs end in ".PRG". They can be compiled to an executable using the FoxPro BUILD command.

For example, to create CSCVER.EXE from CSCVER.PRG in the C:\TEMP directory, type the following in the FoxPro command window:

```
 BUILD PROJECT C:\CSC4FP\APPS\CSCVER FROM C:\CSC4FP\APPS\CSCVER
 BUILD EXE C:\CSC4FP\APPS\CSCVER FROM C:\CSC4FP\APPS\CSCVER
```
FoxPro executables require VFP500.DLL and VFP5ENU.DLL (ENglish User), and may have to be copied from the VFP CDROM. If you are using an earlier or later version of FoxPro than version 5.0, substitute the appropriate DLL's for the above.

The FoxPro output display window will disappear as soon as your executable completes. In order to allow the user to control when the display window disappears, add the following code to your application, just before the final return.

 ? " Type any key to exit..." X = InKey(0)

## **3.3 Compiling CSC Source**

The source code for the CSC DLL's is written in standard ANSI C (CSC32.C), and has been compiled using Microsoft Visual C++. The Win32 version is compiled with the STDCALL and DECLSPEC compiler keywords. Source code for the CSC library can be purchased at the same time as a CSC developer license is purchased.

CSC may also be compiled using Borland  $C/C++$  or Watcom  $C/C++$  compilers. If you recompile CSC32.C is compiled using Borland or Watcom compilers, the resulting DLL can only be used by applications compiled with the same compiler, unless the STDCALL and DECLSPEC keywords are specified.

For more information on the C/C++ version of CSC, download the latest version of CSC4C from our web site at [http://www.marshallsoft.com/csc4c.htm.](http://www.marshallsoft.com/csc4c.htm)

## **4 Visual FoxPro Example Programs**

All example programs are written for 32-bit FoxPro. Each has been tested and shows how to correctly use CSC functions. It suggested that the developer compile and run the example programs before developing an application using CSC4FP.

Because of the peculiarity of Visual FoxPro regarding INCLUDE files, it is highly recommended that the INCLUDE files KEYCODE.FOX and CSC32CON.FOX be replaced with their contents.

Refer to Section 3.1 above for information on compiling and linking the example programs. CSC functions may also be called from Visual FoxPro projects.

# **4.1 CSCVER**

The CSCVER ("CSC Version") example program (CSCVER.PRG) displays the CSC version number. This is the first program to compile and build since it verifies that CSC32.DLL is installed properly.

## **4.2 SendUDP**

SendUDP is a console mode program that transmits a UDP data packet. It is used to test the RecvUDP program.

## **4.3 RecvUDP**

RecvUDP is a console mode program that receives multicast UDP data packets. Test using the SendUDP program.

## **4.4 Client**

The CLIENT example program (CLIENT.PRG) operates as a client that connects to the example server program (SERVER). Edit CLIENT.PRG with your host name or server's IP address before compiling. Start the CLIENT program after the SERVER program.

### **4.5 Server**

The SERVER example program (SERVER.PRG) operates as a server that accepts connections from the example client program (CLIENT). Edit SERVER.PRG with your host name or IP address before compiling.

## **4.6 Server2**

The SERVER2 example program (SERVER2.PRG) operates as a server that accepts multiple connections from the example client program (CLIENT). Edit SERVER2.PRG with your host name or IP address before compiling.

SERVER2 accepts a maximum of two connections (clients) at any one time.

## **4.7 Control**

Control is an example program that sends a byte command to a device such as

- 1. Relay Devices
- 2. Scale Devices
- 3. GPS Receivers
- 4. Embedded Computer Devices

that is controlled by sending commands to its TCP IP address.

## **4.8 Download**

The Download example client program (Download.PRG) connects to the MarshallSoft web site (HTTP server) and downloads a file from the . /files directory.

## **4.9 FileGet**

The FileGet example program (FileGet.PRG) operates as a SERVER, and receives files from the FilePut client. Files are optionally decrypted when received. Edit FileGet.PRG with the host name or server IP address before compiling. Start FileGet before FilePut.

### **4.10 FilePut**

The FilePut example program (FilePut.PRG) operates as a CLIENT, and sends files to the FileGet server. Files are optionally encrypted when sent. Edit FilePut.PRG with the host name or server IP address before compiling.

## **4.11 FileGet2**

The FileGet2 example program (FileGet2.PRG) operates as a CLIENT, and receives files from the FilePut2 server. Files are optionally decrypted when received. Edit FileGet2.PRG with the host name or server IP address before compiling. Start FileGet2 before FilePut2.

## **4.12 FilePut2**

The FilePut2 example program (FilePut2.PRG) operates as a SERVER, and sends files to the FileGet2 client. Files are optionally encrypted when sent. Edit FilePut2.PRG with the host name or server IP address before compiling.

### **4.13 Hello**

The Hello example form displays the CSC version and build number when the command button is pressed.

From the VFP menu (File/Open), open the form HELLO.SCX (with "File of Type: Form"). When the "Form" menu tab appears on the VFP menu bar, choose "Run Form". This form can also be opened from the VFP command window by typing "modify form \csc4fp\apps\hello.scx".

## **4.14 POP3Stat**

The POP3Stat example client program (POP3Stat.PRG) logs onto a POP3 account and returns the number of emails waiting. Edit POP3Stat.PRG with the POP3 Server name, user name and password before compiling.

# **4.15 uNetTime**

uNetTime is an example UDP client that connects to a Network Time Server (on well known port 37) and gets the network time (seconds since 1 January 1900 GMT) from the server. The default server is time-A.timefreq.bldrdoc.gov

## **5 Revision History**

CSC32.DLL is written in ANSI C. All language versions of CSC (C/C++, Visual Basic, Power Basic, Delphi, FoxPro, dBase, Xbase) use the same identical DLL.

Version 5.0: October 15, 2008

Initial Visual FoxPro release of CSC.

Version 6.0: August 17, 2009

- Supports 64-bits (CSC64.DLL), although FoxPro through 2009 does not.
- Added cscPutPacket and cscGetPacket.
- Added cscCryptoPutPacket and cscCryptoGetPacket.
- Added CSC\_SET\_MAX\_PACKET\_SIZE and CSC\_GET\_MAX\_PACKET\_SIZE.
- Changed: NBR\_DATA\_SOCKS to 1000, NBR\_LISTEN\_SOCKS to 50.
- Changed: MAX\_FILE\_BUFFER\_SIZE to 30000.
- Changed: DEFAULT\_FILE\_BUFFER\_SIZE to 10000.
- Added CSC\_SET\_PAD\_TX\_INDEX and CSC\_SET\_PAD\_RX\_INDEX.
- Added cscDataCRC and cscFileCRC.
- cscGetInteger(Chan, CSC\_GET\_SOCKET) returns actual socket.
- Added cscCreateUDP, cscGetUDP, cscCreateUDP.
- Added cscNetToHost32.

Version 6.1: September 16, 2010

- Fixed: cscCreateUDP not saving socket so not closed later.
- Changed: default connect timeout from 60 seconds to 10 seconds.
- Changed: Pass RotateCount < 0 to cscResponse to return rightmost 31 bits of encrypted binary value.
- Fixed: vSock slot freed when connect fails.
- Added: cscReadSize() returns # bytes ready to be read.
- Added: cscMakeDotted4() function (constructs dotted IP address from components).
- Added: Control.prg example program (direct TCP control of external relay).

#### Version 6.2.0: March 7, 2012

- Added function cscMakeDotted4()
- Fixed cscReadSize(), worked only for vSock 0.
- Fixed CSC\_SET\_TIMEOUT\_VALUE not being passed to csc-vs
- Fixed cscChallenge uses leading zeros to pad to 8 chars
- Changed DEFAULT\_PACKET\_TIMEOUT to 35000
- Added error text for VS\_\* errors.
- Added functions cscPutFileExt & cscCryptoPutFileExt
- Added functions cscGetFileExt & cscCryptoGetFileExt

#### Version 6.3: July 10, 2013

- Added: New example programs that use AES (Advanced Encryption Standard).
- Fixed: cscCryptoGetFileExt and cscCryptoPutFileExt now uses local file path.
- Added: cscFillRandom(\*,\*,Seed) uses random seed if passed seed is zero.
- Added: cscSetInteger(Port, CSC\_SET\_CLOSE\_TIMEOUT, Tics) sets max tics before socket is forced closed.
- Fixed: cscResolve was sometimes returning bogus IP addresses after the first.

#### Version 7.0: April 2, 2015

- Added cscMulticast() that receives multicast UDP packets.
- Added cscClientExt() that binds to a local IP address (for multi-homed computers)
- Fixed bogus CSC\_BAD\_OFFSET error sometimes returned by crcCryptoPutFile().

#### Version 7.1: January 24, 2018

- Fixed problem with cscFileCRC()
- Fixed problem with cscCryptoPutFileExt() data was being incorrectly appended.
- Added more internal diagnostics.
- Added cscTestDotted() returns TRUE if dotted address in correctly formatted.
- Fixed problem in cscRelease() log file was being closed prematurely.
- Increased MAX\_DATA\_SIZE from 30000 to 50000 bytes.
- Added CSC\_SET\_SOCK\_REUSE [to cscSetInteger], enabling an app to close the listening socket and immediately reopen without error.